To Login from Home: Open a browser and visit <a href="https://viewportal.lakelandcollege.edu">https://viewportal.lakelandcollege.edu</a>

Select **VMware Horizon View HTML Access** on the right side.

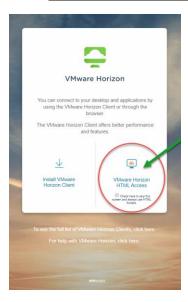

Computer Log in information for Campus and Home:

Enter your username (this is the first part of your email address before the @ symbol)

Ex: JDoe1234@lakelandcollege.edu

Password = your 6-digit birthday, ex: MMDDYY (unless you have changed the computer password).

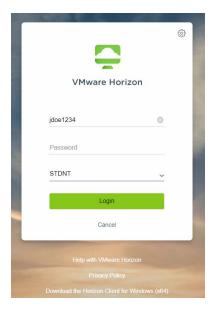

- \*\*Please use your personal U:\ for classwork if you are a student or staff using a student VM\*\* You can access it on campus and at home.
- \*\*Note All files left in the students U:\ will be deleted at the end of each semester. This does not pertain to staff U:\ drives\*\*